Albert-Ludwigs-Universität Freiburg . Rechtswissenschaftliche Fakultät

Studienberatung

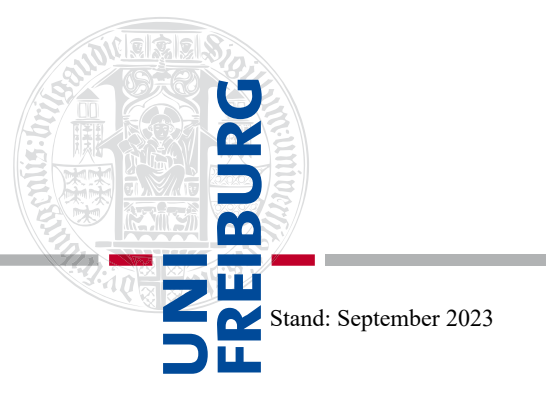

# Hinweise zum Belegverfahren für die Teilnahme an teilnahmebeschränkten Lehrveranstaltungen (AGen etc.)

**Bitte beachten Sie**: Die **Belegung** von Übungen für Anfänger I (Arbeitsgemeinschaften oder kurz "*AGen*") und anderen Lehrveranstaltungen hat nichts zu tun mit der **Anmeldung zu Prüfungen** (bspw. Hausarbeiten und Klausuren in den Übungen für Anfänger II oder in den Grundlagenfächern). Beides – **Veranstaltungsbelegung und Prüfungsanmeldung** – läuft über das Campus-Management-System **HISinOne**:

### <https://campus.uni-freiburg.de/>

**Wichtiger Hinweis: Veranstaltungsbelegung und Prüfungsanmeldung dürfen nicht miteinander verwechselt werden! Gleiches gilt für die Kursbelegung über ILIAS. (Letzterer kommt keinerlei prüfungsrechtliche Bindungswirkung zu!)** 

### **1. Warum gibt es ein elektronisches Belegverfahren?**

Die Rechtswissenschaftliche Fakultät strebt eine optimale Gruppengröße für Kleingruppen (insbesondere in den die AGen) an, damit der spezifische Übungscharakter zur Geltung kommen und eine optimale Betreuungsrelation erzielt werden kann. Um für die Teilnehmerinnen und Teilnehmer einen adäquaten Lerneffekt zu erreichen, soll die Teilnehmerzahl pro Gruppe 25 nicht überschreiten (mit Ausnahme der AGen des 4. Semesters). Eine faire, transparente und ressourcensparende Verteilung wird durch ein elektronisches Belegverfahren, das zufallsbasiert ist, erreicht.

Eine **Teilnahme an einer AG** (oder an sonstigen teilnahmebeschränkten Lehrveranstaltungen) ist prinzipiell ausgeschlossen, wenn nicht zuvor ein entsprechender **Platz zu einer** bestimmten **Gruppe** über das elektronische Belegverfahren **zugewiesen** worden ist. Da das Verfahren unter anderem auch dazu dient, frühzeitig zu prüfen, ob die Raumkapazität mit der Platznachfrage kompatibel ist, werden die Plätze über das elektronische Verfahren so weit vergeben, bis die Raumkapazität ausgeschöpft ist.

**Hinweis:** Die Leiterinnen und Leiter der AGen sind angewiesen, keine Studierenden aufzunehmen, die ihnen nicht zuvor über das Belegverfahren zugewiesen worden sind. Ein Wechsel der AG ist damit nicht ohne Weiteres möglich und muss förmlich beantragt werden!

### **2. Belegverfahren für die Arbeitsgemeinschaften**

Die AGen sind nicht nur relevant für die spätere Teilnahme an den Übungen für Anfänger II<sup>1</sup>, sondern dienen vor allem der Einübung der Falllösungstechnik und des Gutachtenstils. Daher ist es gerade in den ersten Semestern wichtig diese regelmäßig zu besuchen und aktiv teilzunehmen, selbst wenn die Teilnahmevoraussetzungen für die Übungen für Anfänger II bereits vorliegen!

<sup>1</sup> Zu den Voraussetzungen der Teilnahme und dem Ablauf der Übungen gibt es ein eigenes Infoblatt!

## **a) Welche AGen sind im kommenden Semester vorgesehen?**

*1. Semester (Winter):*

- *Übung für Anfänger I (Einführung in das Bürgerliche Recht und Rechtsgeschäftslehre): AG BGB AT,*
- *Übung für Anfänger I (Strafrecht I): AG Strafrecht AT,*
- *Übung für Anfänger I (Staatsrecht I): AG Staatsorganisationsrecht.*

*3. Semester (Winter):*

- *Übung für Anfänger I (Schuldrecht II): AG Schuldrecht BT,*
- *Übung für Anfänger I (Sachenrecht): AG Sachenrecht,*
- *Übung für Anfänger I (Verwaltungsrecht I): AG Verwaltungsrecht AT.*

**Hinweis:** Nur ausnahmsweise können auch AGen belegt werden, die nicht dem eigenen Fachsemester entsprechen (Dies ist bspw. wichtig für Hochschulwechsler oder zwischenzeitlich Beurlaubte.). Allerdings kann dies bei missbräuchlicher Überbelegung dazu führen, dass in Zukunft AGen für andere als das zugewiesene Fachsemester gesperrt werden!

### **b) Wann beginnen die Arbeitsgemeinschaften?**

Alle AGen beginnen in der zweiten Vorlesungswoche, also ab Montag, den **23.10.2023** (Beginn der 43. Kalenderwoche).

# **c) Wie werden die Plätze in den AGen vergeben?**

### **Die Platzvergabe erfolgt in einem zweistufigen Verfahren**:

• In **Phase 1** werden Belegwünsche für bestimmte **Gruppen** einer AG abgegeben. Es müssen mindestens fünf Gruppen einer AG priorisiert werden (s.u. 5. a). Dabei stellt die "1" die höchste und die "10" die niedrigste Priorität dar!

**Wichtiger Hinweis:** Bei der Platzvergabe werden immer diejenigen Studierenden bevorzugt, die der jeweiligen Gruppe die höhere Priorität zugewiesen haben. Der Zeitpunkt, zu dem der Belegwunsch abgegeben wurde, hat hingegen keinen Einfluss auf die Wahrscheinlichkeit, den gewünschten Platz zu erhalten. All diejenigen, die bis zum Fristende Belegwünsche abgegeben haben, werden gleichbehandelt!

• Nach Phase 1 folgt das **Verteilungsverfahren**, in dem die Plätze pro Gruppe nach Prioritäten sowie – bei gleicher Priorität – nach dem Zufallsprinzip vergeben werden. Kollisionen zu anderen Lehrveranstaltungen (nicht jedoch zu anderen Gruppenprioritäten!) werden automatisch verhindert. Allerdings sollten zuvor alle zu besuchenden Veranstaltungen in den Studienplaner aufgenommen worden sein!

**Wichtiger Hinweis:** Je nach dem, wie wenig Prioritäten Sie angeben oder wie beliebt die priorisierten Gruppen sind, kann es natürlich sein, dass Sie gar keinen Platz erhalten. Dann müssen Sie in der folgenden Phase hoffen, noch zum Zuge zu kommen!

• In **Phase 2** können dann diejenigen **Gruppen**, in denen es noch freie Plätze gibt, direkt belegt werden (Sofortzulassung). Es ist auch möglich einen zugewiesenen Platz aufzugeben, indem ein Platz in einer anderen Gruppe belegt wird (s. jedoch den Hinweis u. 4. b).

**Hinweis:** In dieser Phase kommt es also darauf an, schnell zu sein. Sobald alle Plätze einer Gruppe vergeben sind, muss eine andere Gruppe gewählt werden. Bitte beachten Sie, dass Sie in dieser Phase **keine Terminkollisionen** mit anderen Lehrveranstaltungen (insbesondere den bereits zugewiesenen AG-Gruppen) **produzieren**; das Verfahren verhindert dies jedenfalls nicht von sich aus!

# **d) Wie priorisiere ich sinnvoll?**

Um die eigenen Belegwünsche so weit wie möglich zu erfüllen, sollten auch Gruppen, die vergleichsweise nicht ganz so attraktive Zeiten haben, priorisiert werden. Dadurch steigt die Chance auf eine Zulassung. Denn die höhere Priorität "schlägt" immer die niedrigere Priorität. Oder umgekehrt formuliert: Wenn 200 Studierende eine bestimmte Gruppe (30 Plätze) mit Priorität 1 bevorzugen, wird es 170 Enttäuschte geben! Der 201. Student jedoch, der eine andere Gruppe (30 Plätze) mit Priorität 1 gewählt hat, die sonst nur 29 andere Studierende mit derselben Priorität bedacht haben, erhält auf jeden Fall seinen Wunschplatz.

# **e) Wann findet das Belegverfahren statt?**

Folgende Daten müssen Sie bei der Belegung der AGen beachten:

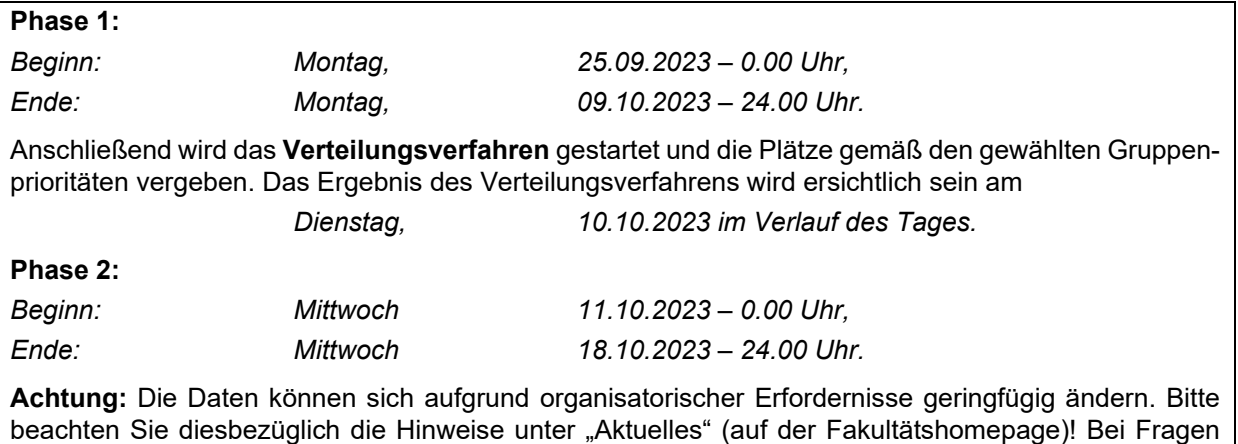

und Problemen wenden Sie sich an die Studienfachberatung.

Nach Abschluss des Belegverfahrens können freie Plätze in den AGen nur noch von der Studienfachberatung vergeben werden; kommen Sie hierzu persönlich in eine der Sprechstunden!

### **3. Gibt es weitere Lehrveranstaltungen, zu deren Teilnahme ein Belegverfahren erforderlich ist?**

Neben Arbeitsgemeinschaften können spezielle Belegverfahren für eine Vielzahl von Veranstaltungen eingerichtet sein, insbesondere für den Fall, dass Raumkapazität oder didaktische Gründe dies erfordern. Bspw. werden für die **Rechtsterminologie-Veranstaltungen** regelmäßig Belegverfahren eingerichtet. Achten Sie auf entsprechende Hinweise unter "Aktuelles" und sprechen Sie im Zweifel den jeweiligen Dozenten/die jeweilige Dozentin an. Für alle anderen ("normalen") Vorlesungen ist die Sofortzulassung eingerichtet.

### **4. Wie funktioniert die Belegung in HISinOne?**

Sie sollten sich zunächst anschauen, für welche Veranstaltungen ein Belegverfahren eingerichtet ist (erkennbar am Türsymbol). Nach einer Belegung können Sie Ihre Belegwünsche in einer Übersicht betrachten (und auch wieder verändern). Das genaue Vorgehen finden Sie hier beschrieben:

wiki.uni-freiburg.de/campusmanagement/doku.php?id=hisinone:studieren:belegung\_stornierung

#### **a) Wie belege ich eine Veranstaltung?**

- Loggen Sie sich (in der Rolle "Student/in") in HISinOne ein.
- Klicken Sie auf das Menü "Mein Studium" und sodann auf den "Studienplaner mit Modulplan".
- Nun wird Ihnen die gesamte Prüfungsstruktur des Studiengangs gem. aktuellen Studienplan angezeigt. Die AGen finden Sie unter "Pflichtfachstudium" und dann in den drei Rechtsgebieten (Zivil-, Straf- und Öffentlichrechtliche Pflichtfächer) unter der Bezeichnung "Übung für Anfänger I (…) - Übung". Jeder Veranstaltung ist eine individuelle Nummer zugeordnet, so dass sie damit identifiziert werden kann. Die "Übung für Anfänger I (Strafrecht I)" = "Arbeitsgemeinschaft Strafrecht AT" hat bspw. die Nummer 02LE37Ü-STR001. (Mit dieser Nummer lässt sich im Übrigen jede Lehrveranstaltung sehr leicht über die Veranstaltungssuche finden!)
- Nun sehen Sie neben der jeweiligen AG, die belegt werden kann, das Türsymbol mit dem Hinweis "belegen". Dies klicken Sie an. Sodann werden Ihnen alle Gruppen zu dieser AG angezeigt. Unter "Aktionen" müssen Sie mindestens fünf (und können höchstens zehn) Gruppen priorisieren, indem Sie im Drop-Down-Menü eine bestimmte Priorität vergeben. Um den Vorgang abzuschließen müssen Sie noch unten auf das Feld "Jetzt belegen" klicken.

#### **b) Wo sehe ich meine Belegwünsche und wie kann ich diese ändern?**

- In der Menüleiste können Sie anschließend unter "Mein Studium" und weiter "Meine Belegungen und Prüfungsanmeldungen" kontrollieren, welche Belegwünsche gespeichert worden sind. **Rechtssichere Auskunft kann Ihnen aber nur die Leistungsübersicht (EXA 251) geben! (Das gilt insbesondere auch für Prüfungsanmeldungen!)**
- Belegwünsche lassen sich nachträglich auch ändern. Dazu müssen Sie den Belegwunsch aufrufen und dann auf "abmelden" klicken. Anschließend können Sie wie oben beschrieben einen alternativen Belegwunsch absetzen. **Beachten Sie, dass eine Änderung des Belegwunsches nur während der Dauer eines Belegverfahrens möglich ist.**

**Hinweis:** Bei der Sofortzulassung ist der Belegwunsch gleichbedeutend mit der Zulassung (s.o.); wenn also hier der Belegwunsch storniert wird, heißt das, dass der zugewiesene Platz verloren ist!

Bei Fragen und Anregungen wenden Sie sich bitte an die Studierberatung:

[www.jura.uni-freiburg.de/de/einrichtungen/studienfachberatung](http://www.jura.uni-freiburg.de/de/einrichtungen/studienfachberatung)